# Navigating a maze

#### Press left to move left!

1.) Delete the Cat and put another character in.

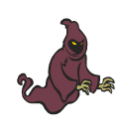

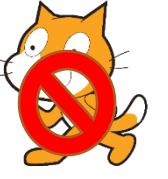

2.) Put these pieces of code into the programming window.

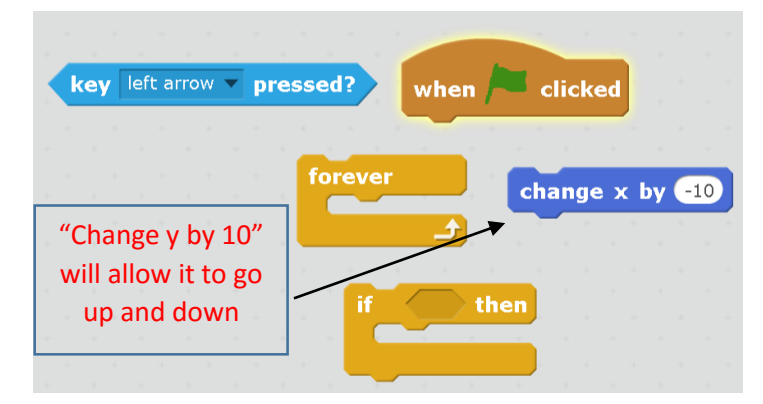

Now try to make the creature move in all directions. (up. down. left. right).

### Hitting the Wall

In order to get a creature to stop at a wall you need it to go in the opposite direction when touching the wall.

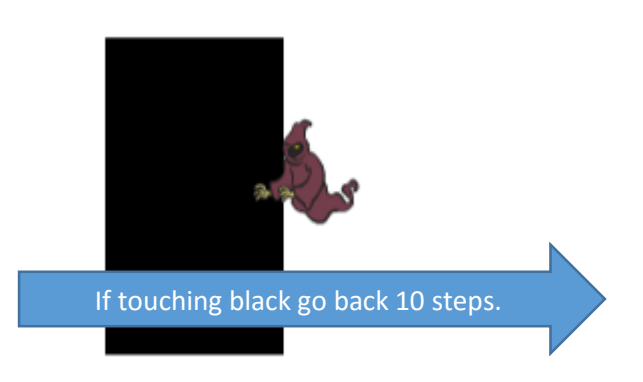

2.) Add this code into your previous code.

## Collecting items

1.) Place the item that you want to pick up in the game.

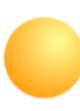

2.)Create a variable to store how many you have picked up.

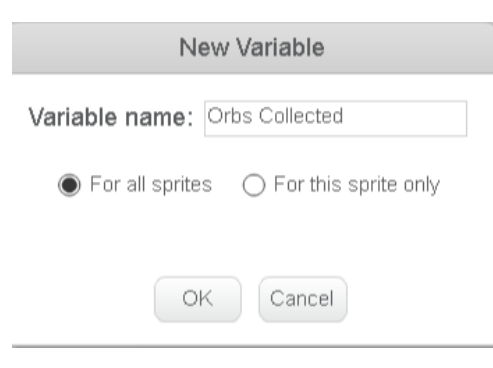

3.)Add this programming in so that if the creature touches the item it disappears.

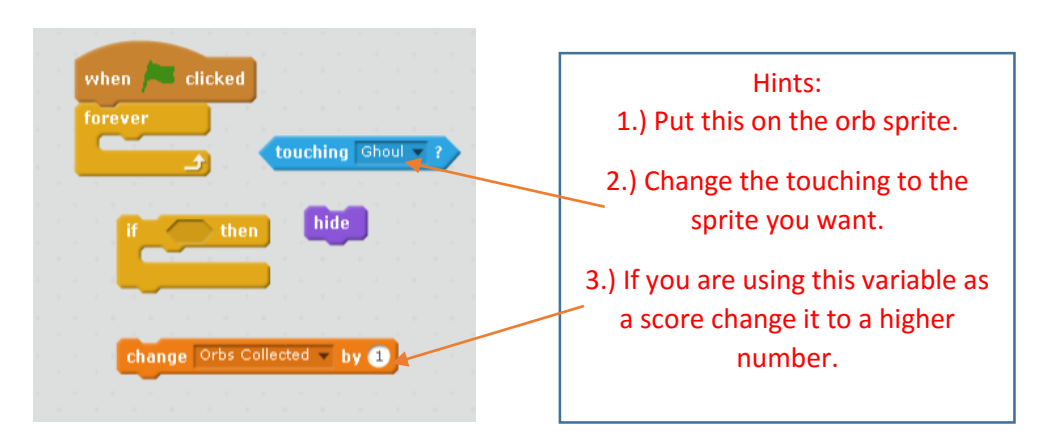

4.) Think about adding some code in so that it shows when the flag is turned on and that the score resets to zero.

### Animating the character

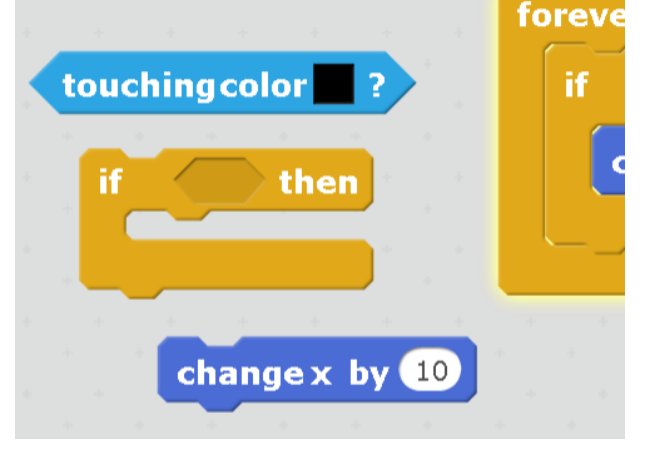

3.)Try to figure out how to move and block in all directions.

1.) Create a separate bunch of code like this and put it together so your character animates.

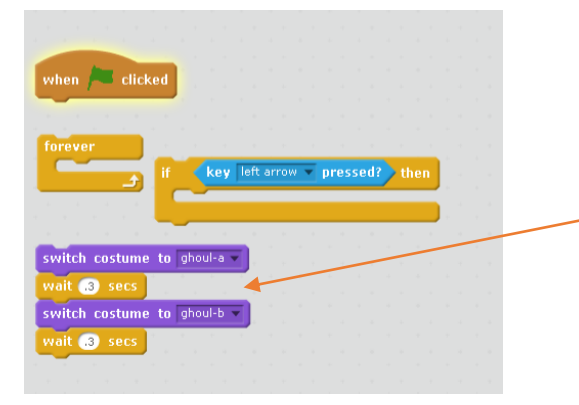

Hint: Only use your walking animations here.